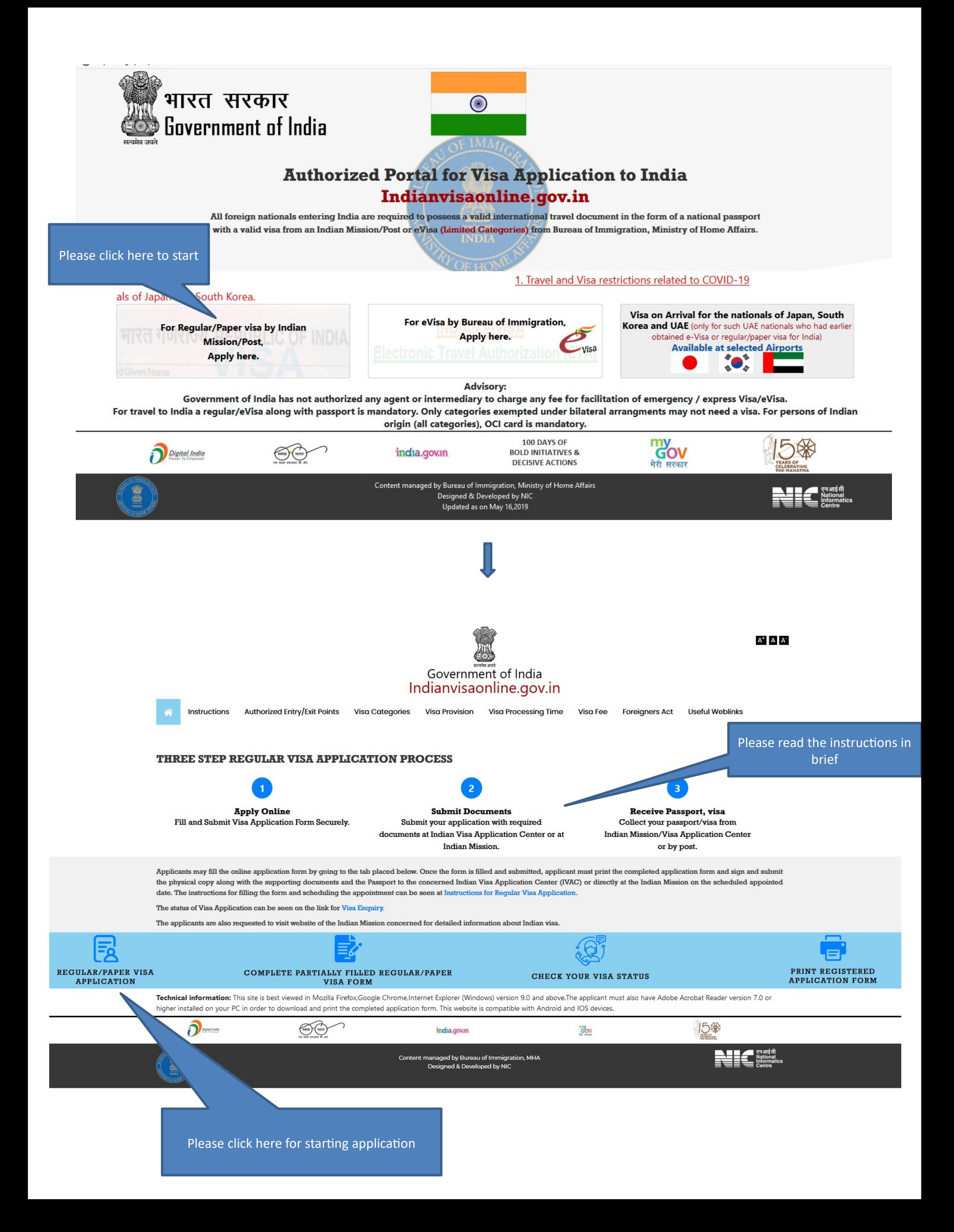

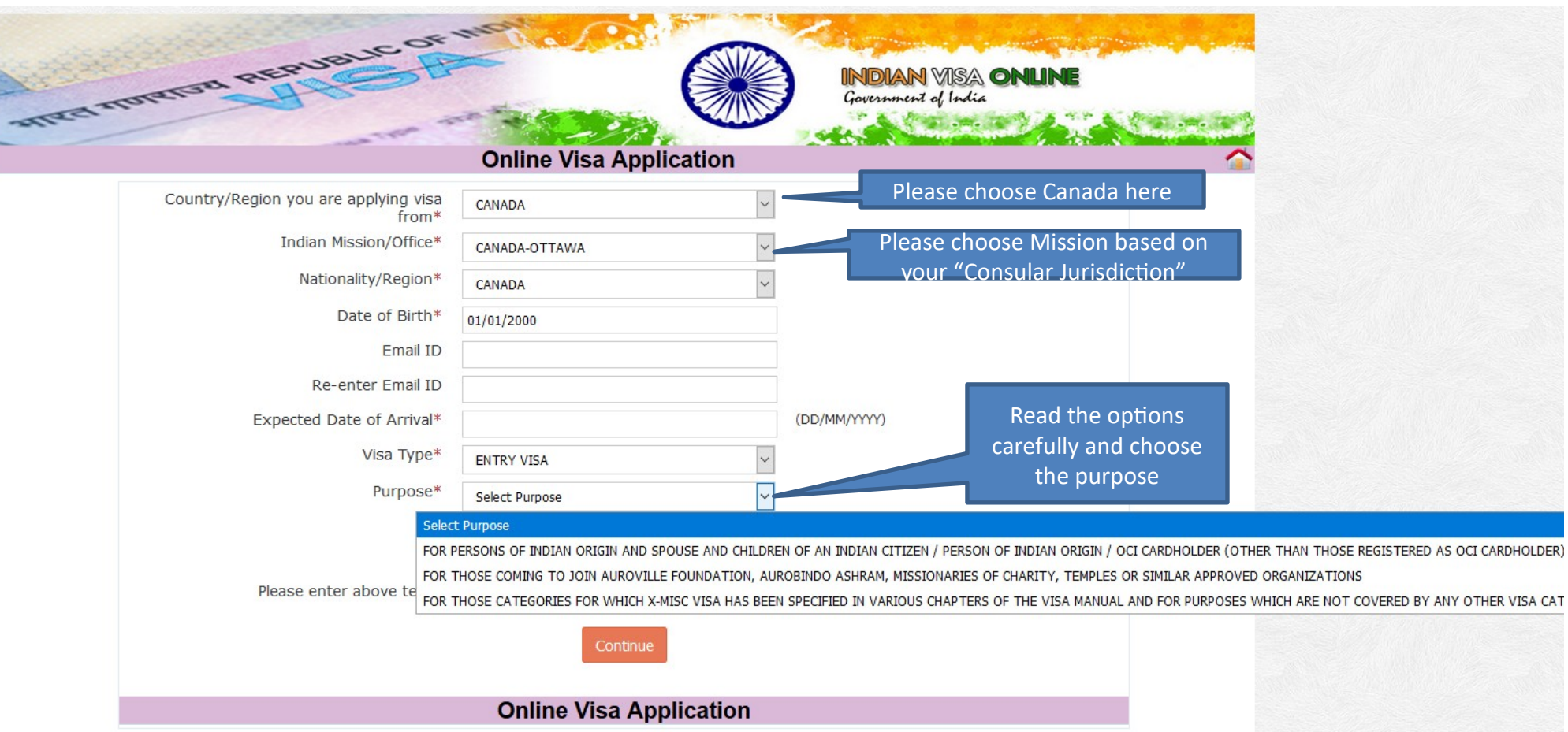

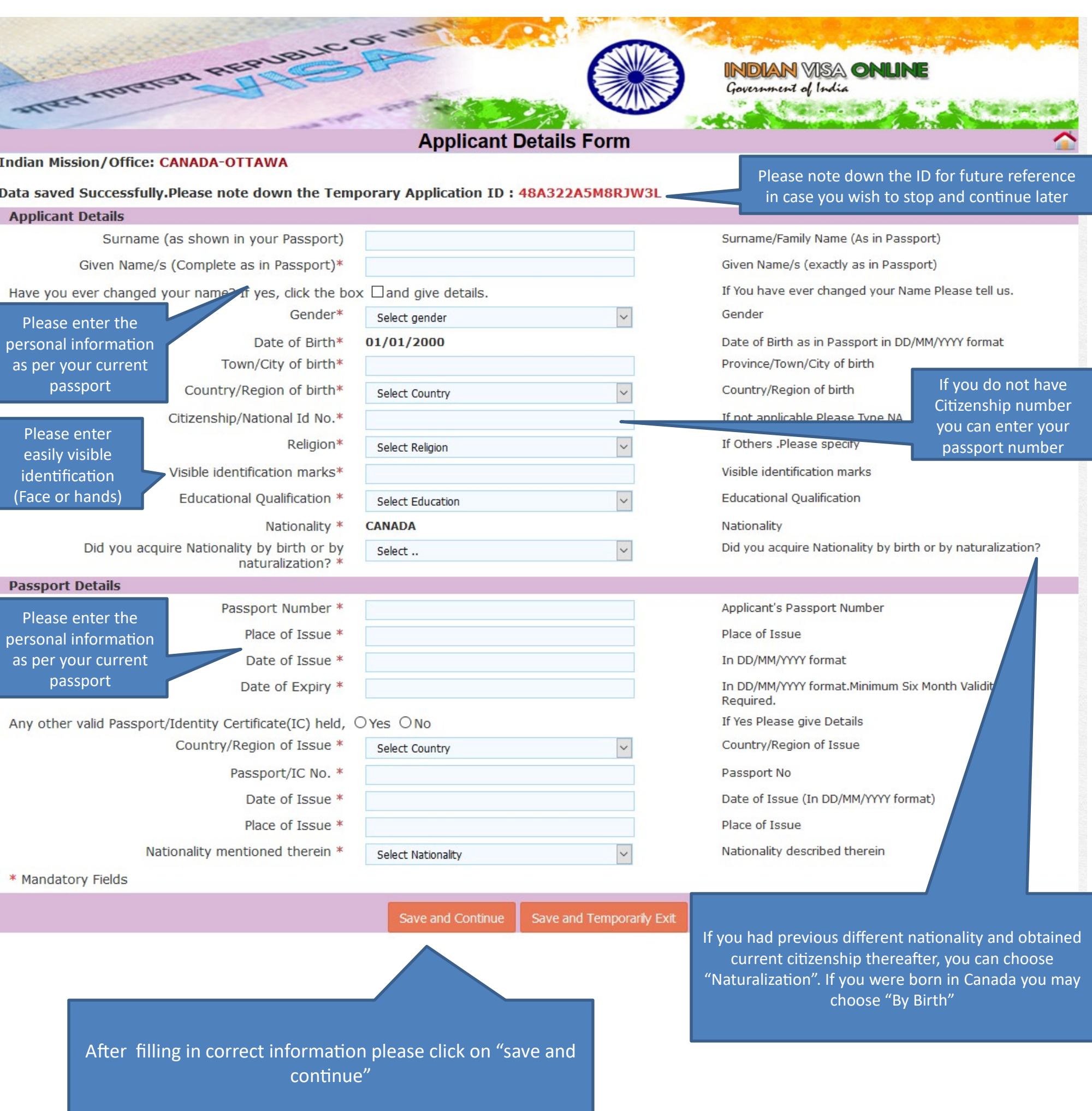

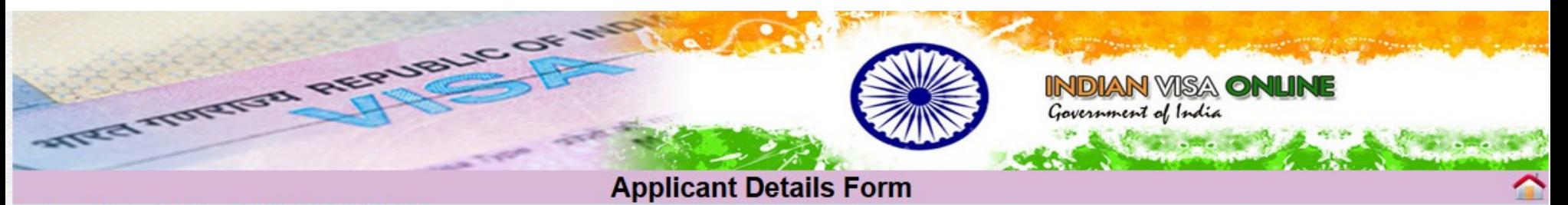

#### **Indian Mission/Office: CANADA-OTTAWA**

 $\sim$  11

Data saved Successfully. Please note down the Temporary Application ID: 48A322A5M8RJW3L

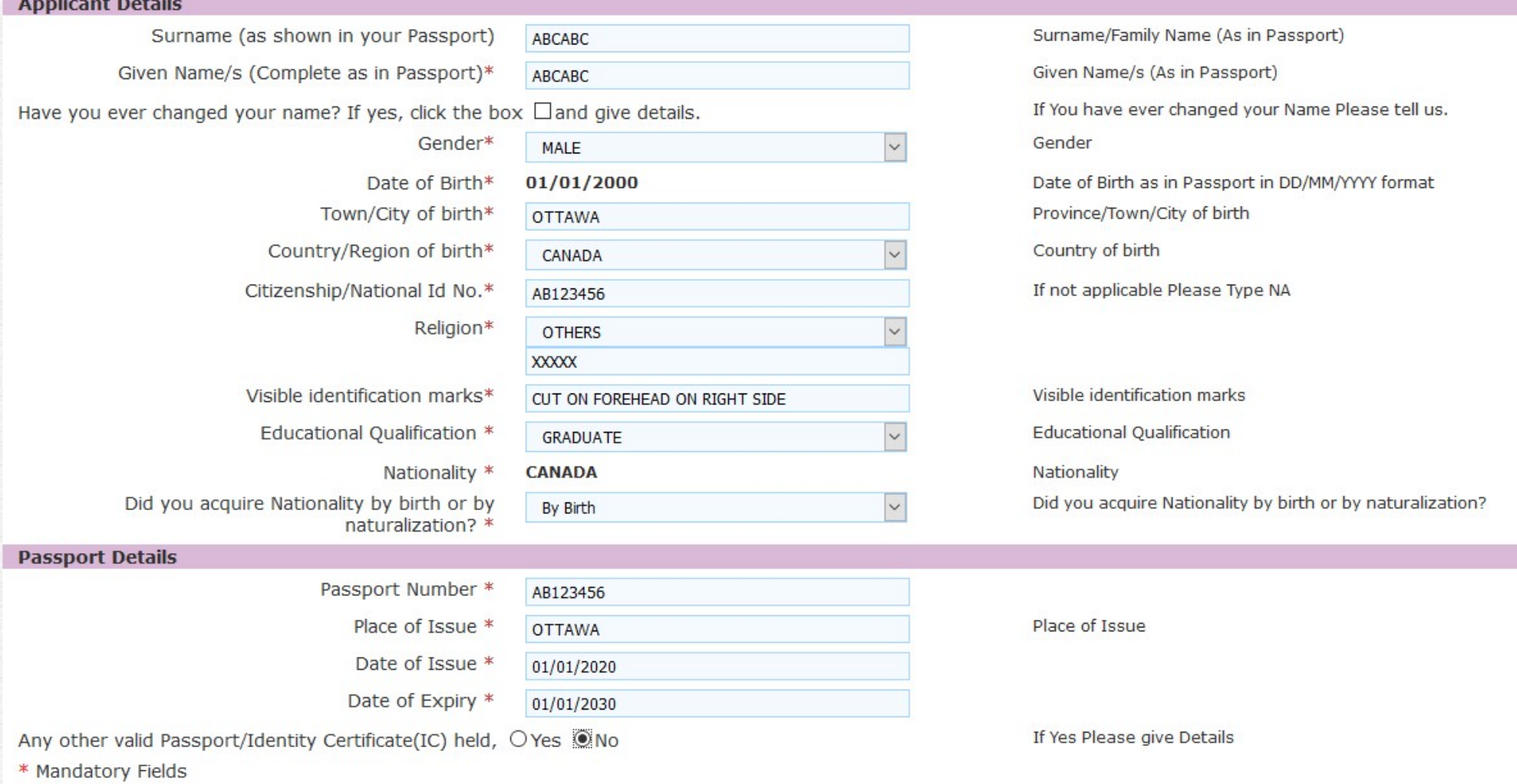

Save and Continue Save and Temporarily Exit

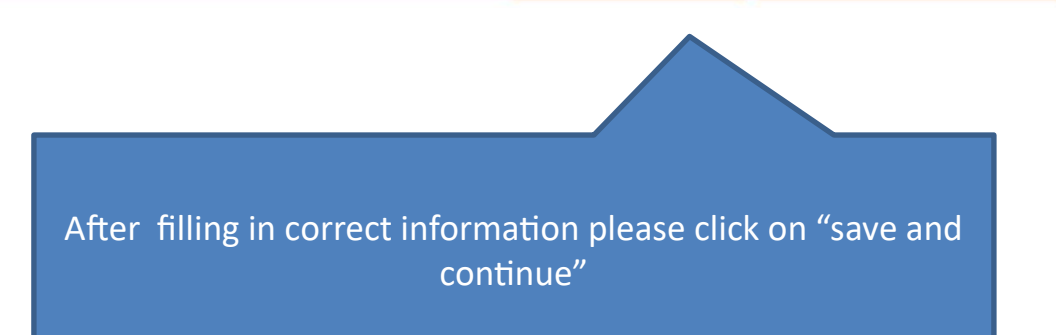

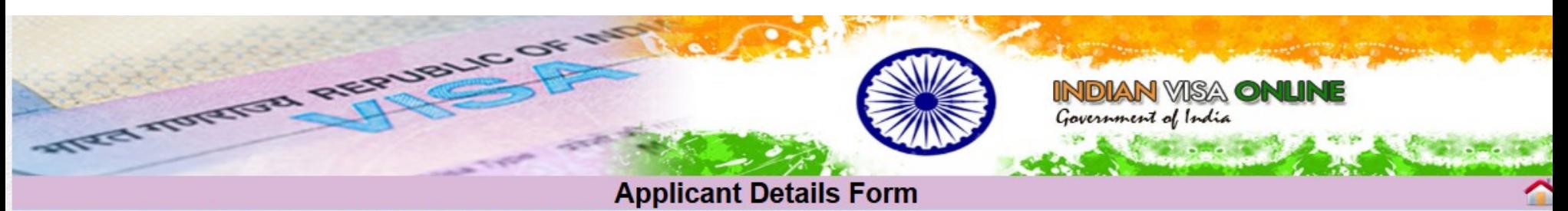

### Please note down the Temporary Application ID: 48A322A5M8RJW3L

Your Information will be saved if you click save button or continue to next page. If you exit without doing either of that, your information will be lost.

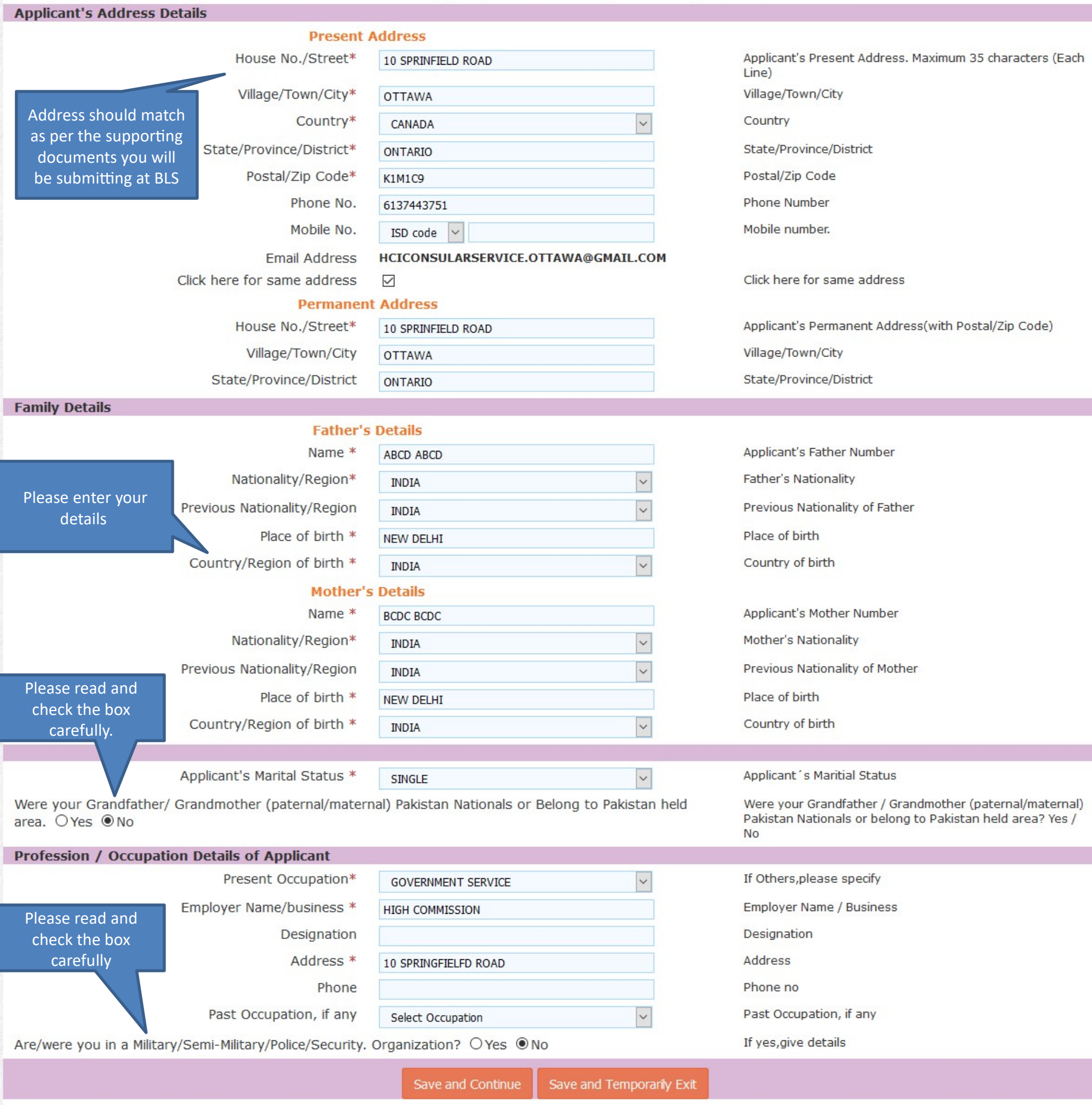

After filling in correct information please click on "save and continue"

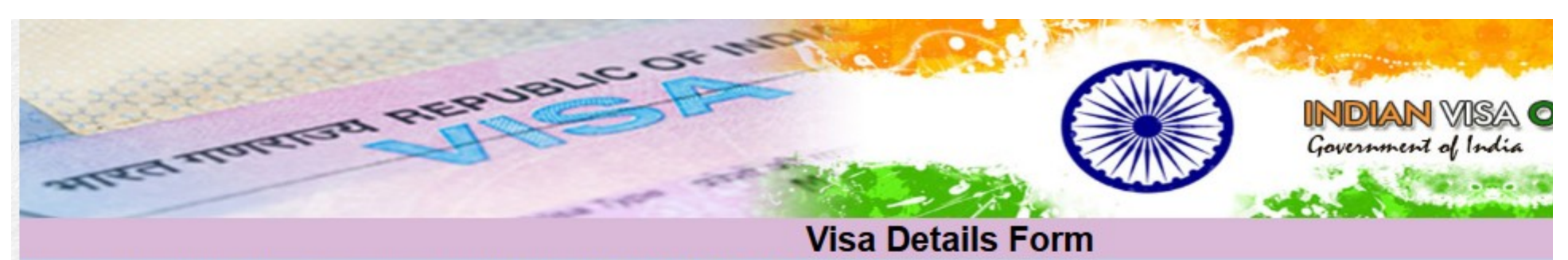

# Please note down the Temporary Application ID: 48A322A5M8RJW3L

Your Information will be saved if you click save button or continue to next page. If you exit without doing either of that, your information will be lost.

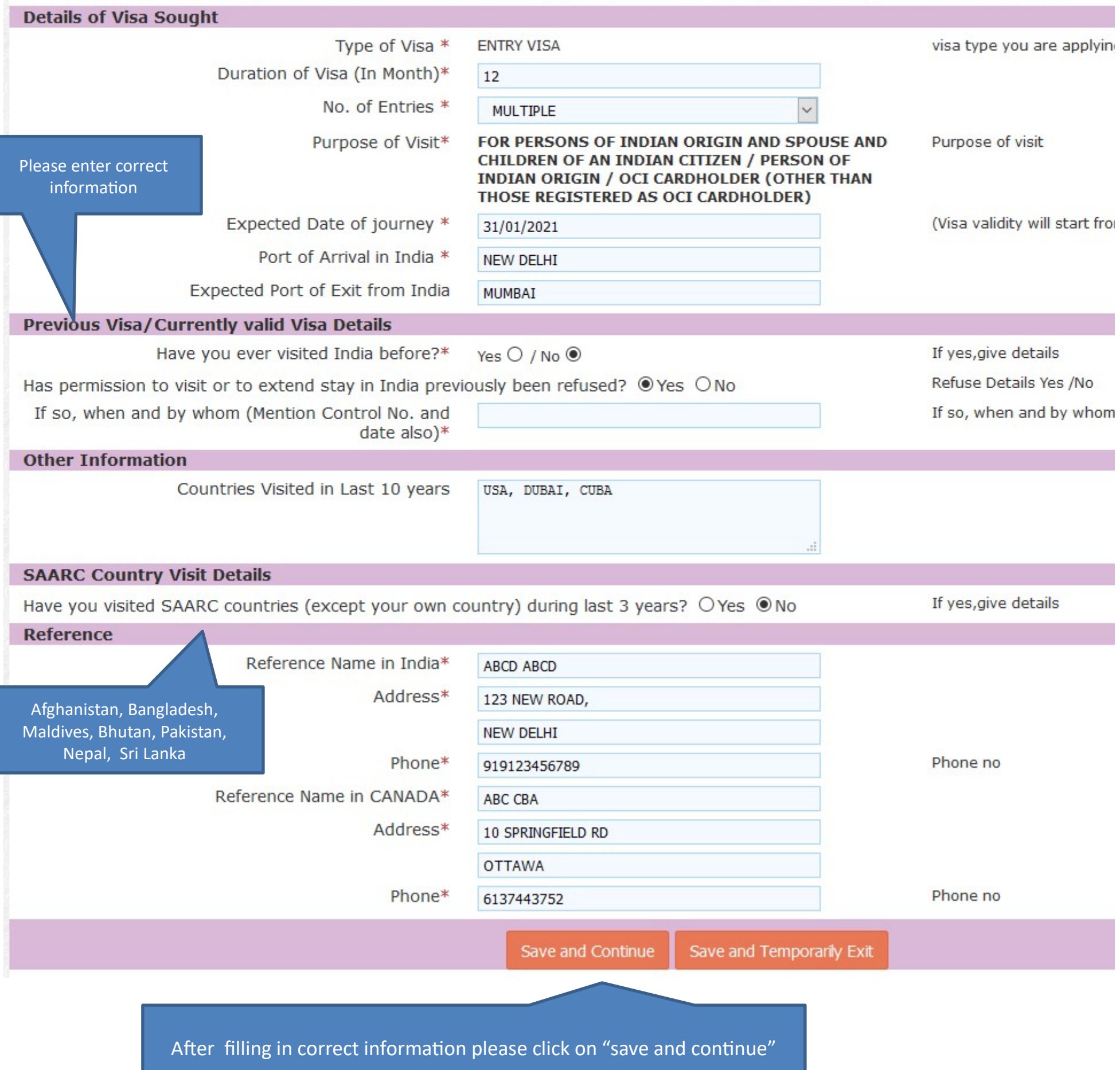

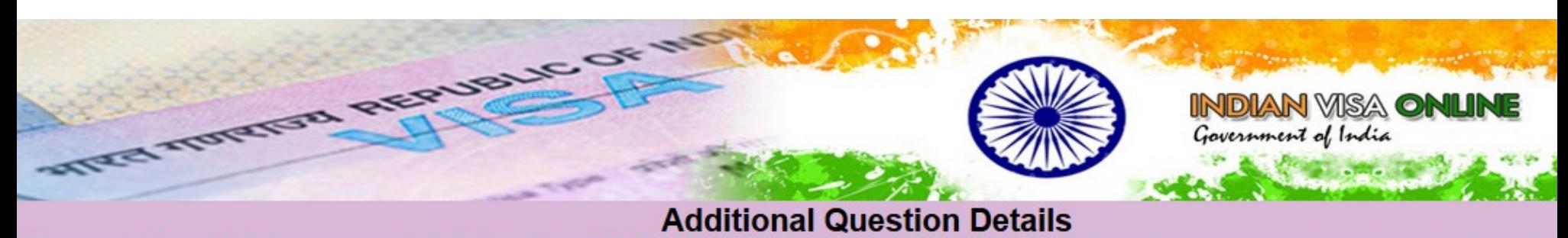

### Please note down the Temporary Application ID: 48A322A5M8RJW3L

Please provide below given details. Please give details if marked YES.

Your Information will be saved if you click save button or continue to next page. If you exit without doing either of that, your information will be lost.

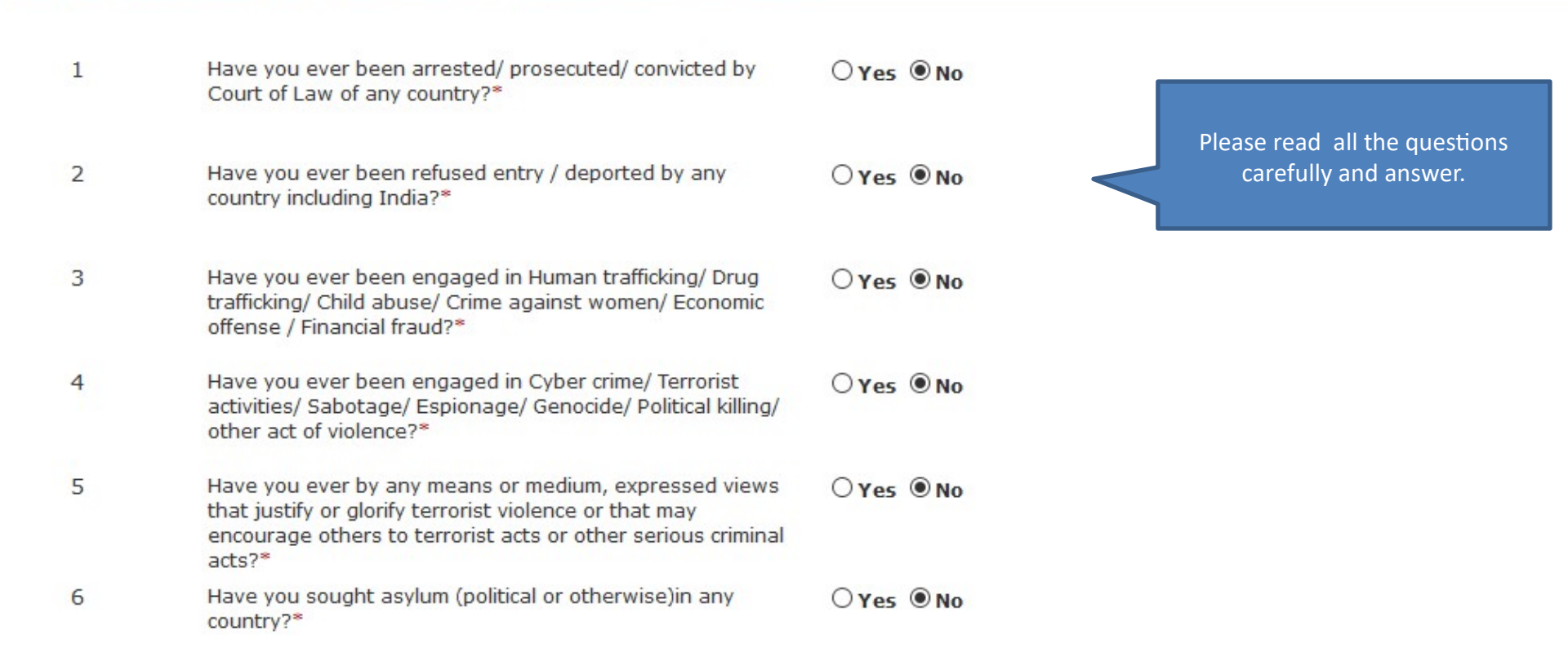

⊠ I ABCABC, hereby declare that the information furnished above is correct to the best of my knowledge and belief. in case the information is found false at any stage, I am liable for legal action/deportation/blacklisting or any other action as deemed fit by the Government of India.

> Save and Continue Save and Temporarily Exit

Please read and check the box to agree

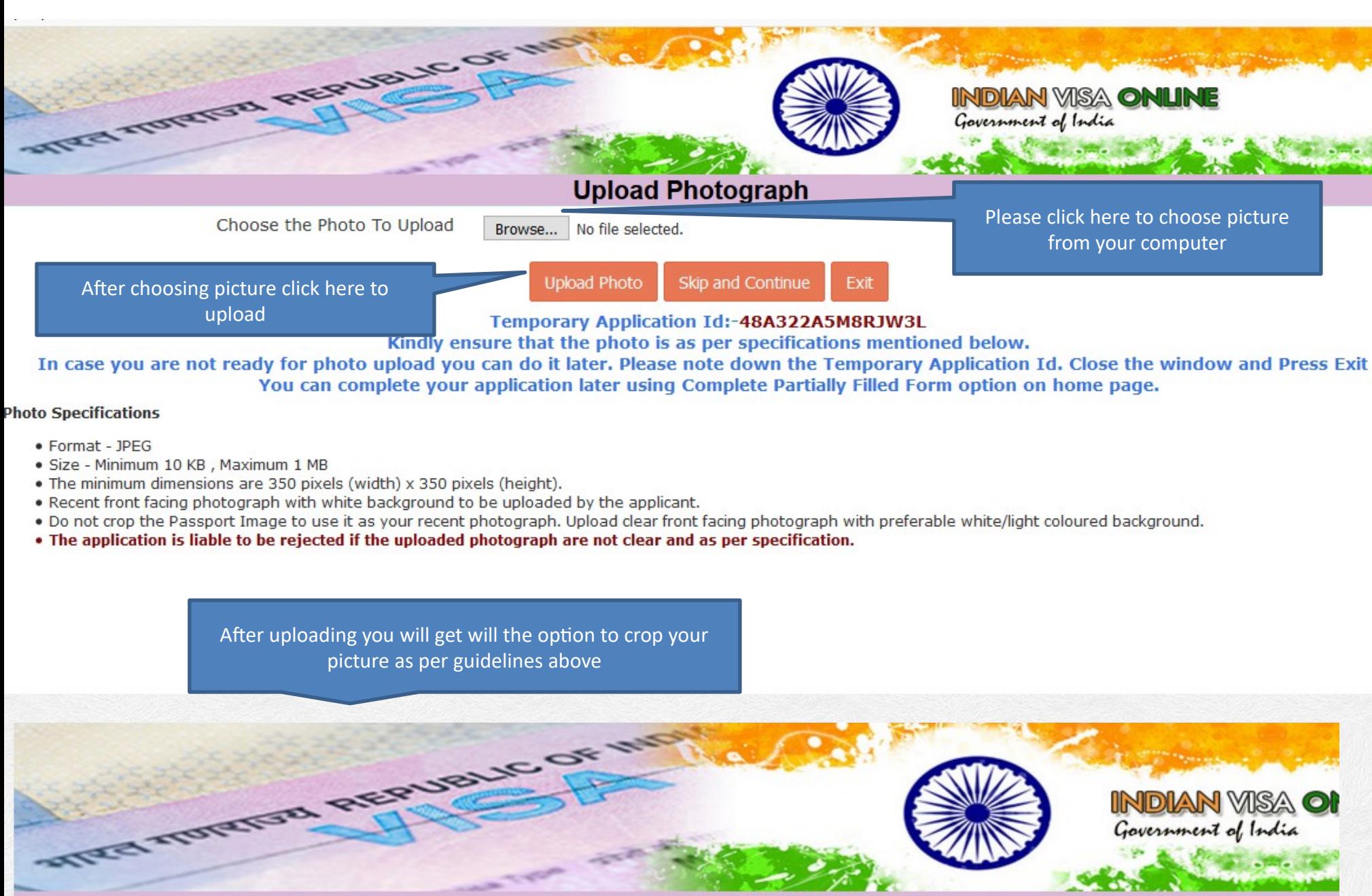

# **Upload Photograph**

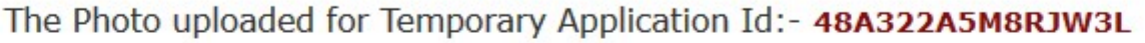

## Click and drag the box to resize and select image.

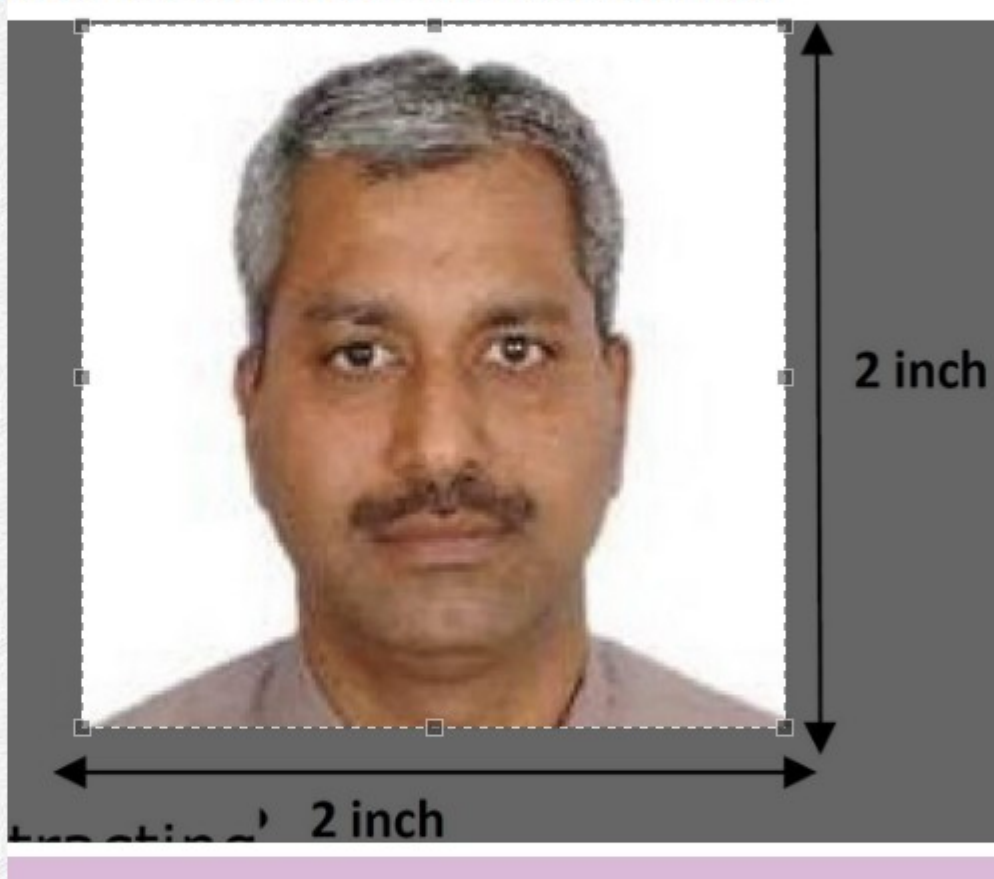

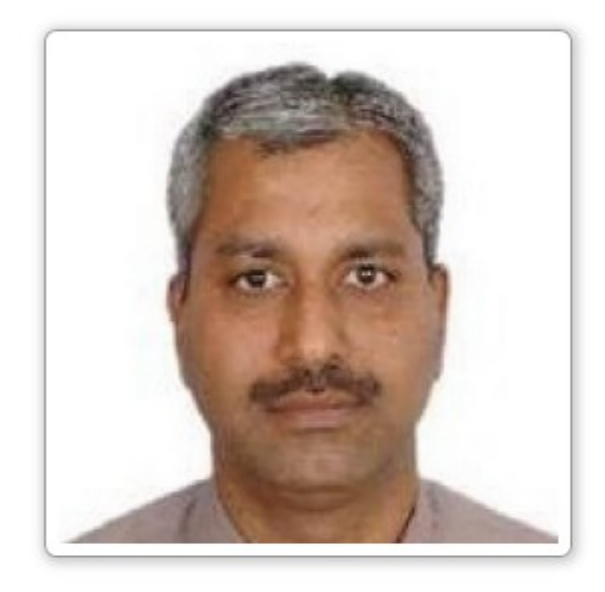

Crop and Save

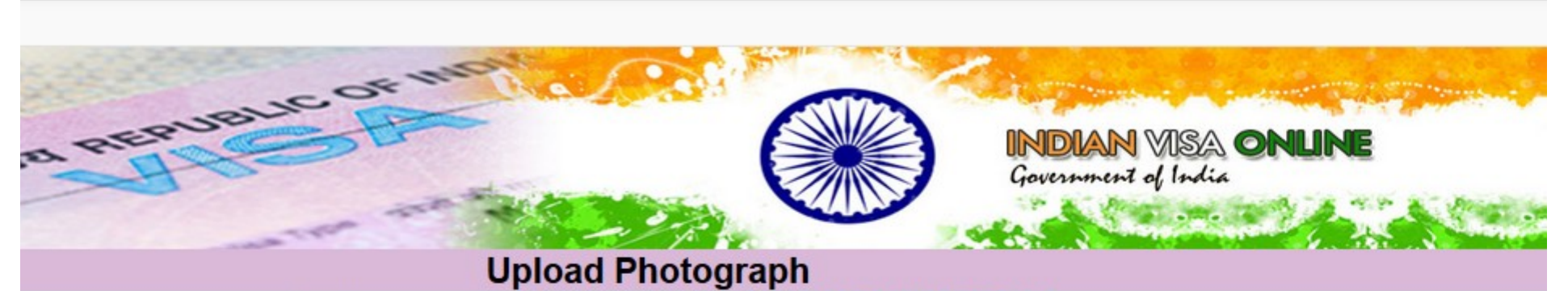

The Photo uploaded for Temporary Application Id:- 48A322A5M8RJW3L

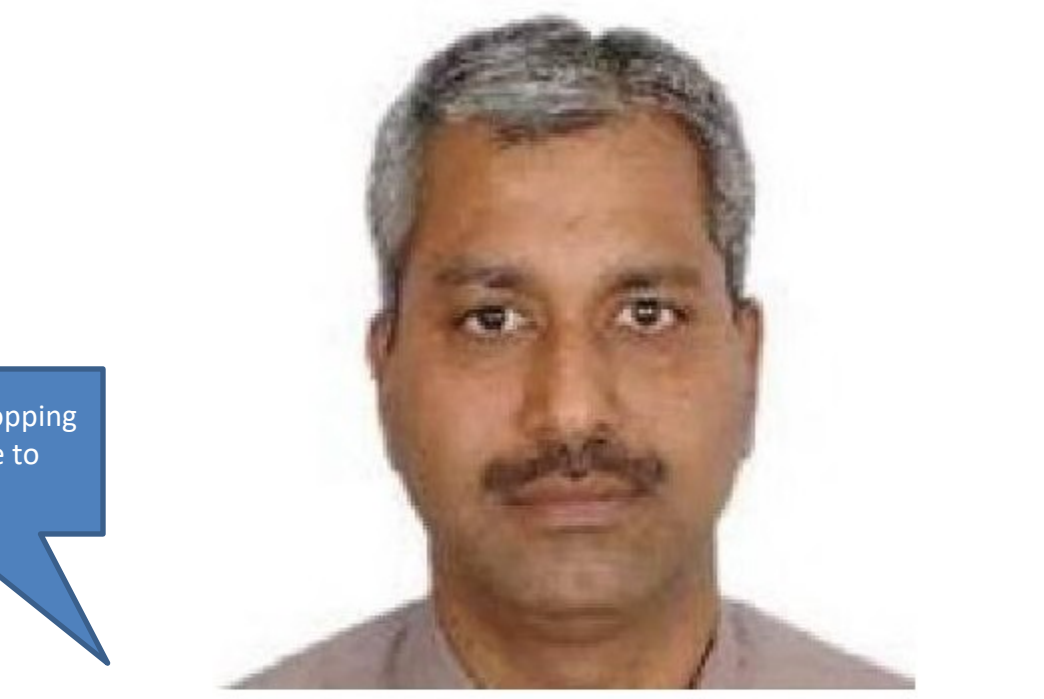

After successful cropping please click here to proceed

Save and Continue

Upload Image Again

Save and Temporarily Exit

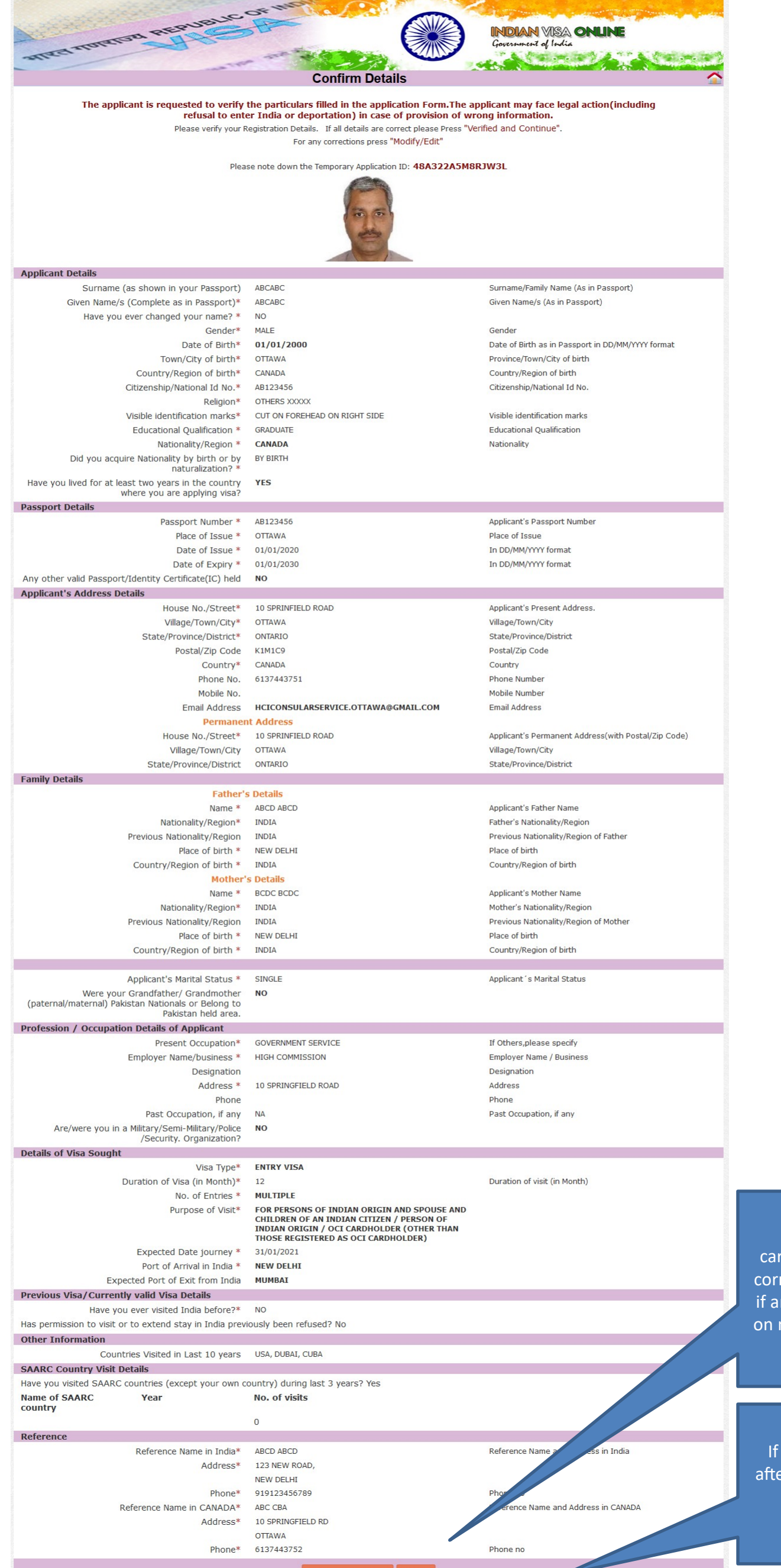

Review your information carefully. If all information are correct please click on continue if any changes to be made click on modify. After submission no edit can be done.

If any changes to be made after submission. Please make a new application from beginning.

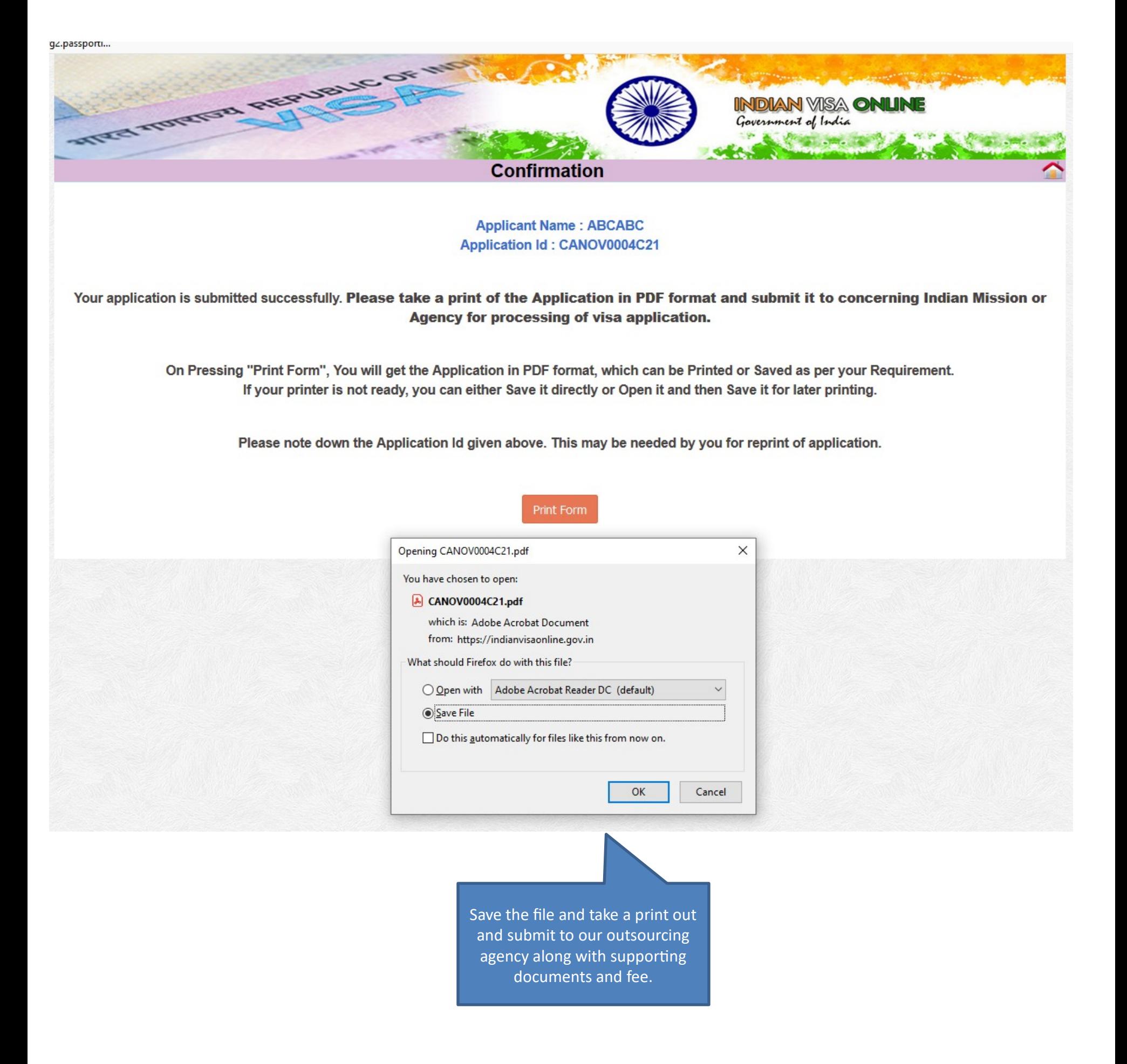